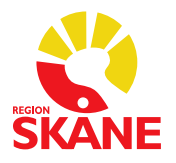

## **Reservrutin för MedSpeech**

## **Vid MedSpeech-stopp**

- 1. Dikteraren skriver själv i journalsystemet (t.ex. Melior, PMO)
- 2. Direktdiktamen till sekreteraren
- 3. Diktering via manuell diktafon/fickminne, utskrift sker från samma diktafon/fickminne

Vid diktering på fickminne ska dikteraren uppge sitt namn, patientens namn och personnummer, datum och klockslag för händelsen, typ av diktat (ex. Remiss). Fickminnet lämnas till sekreterare för utskrift.

Utskrift sker utan fot- eller handkontroll. Hörlurar kan kopplas in.

Verksamheten ansvarar för att reservutrustningen fungerar samt att det finns batterier på plats.

Verksamheten ansvarar för inventering och placering av reservutrustningen.

Verksamheten avgör själv behovet av hur mycket reservutrustning de behöver.

Manuell diktafon/fickminne finns att beställa i eKatalog.

## **Melior i reservläge där MedSpeech är i drift**

När Melior befinner sig i reservläge kan du diktera i MedSpeech som vanligt. Utskrift får ske när Melior åter är i drift.

## **Melior-stopp där MedSpeech fungerar stand alone**

När Melior är ur drift kan du logga in i MedSpeech stand alone. Du hittar MedSpeech under Start och MedSpeech.

Du måste välja databas beroende på vilken avdelning och ort diktatet ska hanteras. *Medspeech\_prd008* = Malmö, Lund, Trelleborg, Landskrona *Medspeech\_prd009* = Helsingborg, Ängelholm, Kristianstad, Hässleholm, Ystad *Medspeech\_prd010* = Psykiatrin och Privata vårdgivare

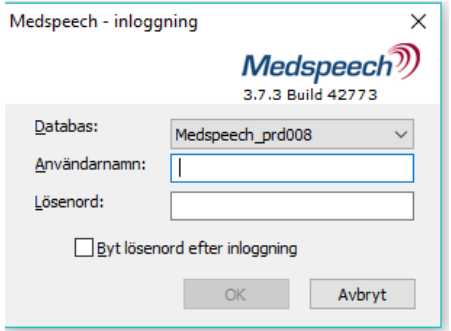

Inloggning sker med ditt RSID och ditt Melior-lösenord.

Vid val av *Nytt diktat* måste *patientens personnummer och namn* fyllas i manuellt. Prioritet, Avdelning och Mall väljer du som vanligt.